## **8. Debug and diagnostics**

From v1.3.1 the debug and diagnostics was improved a lot.

You can enable debug in the settings panel :

You must type **true** as the value, and then restart the App

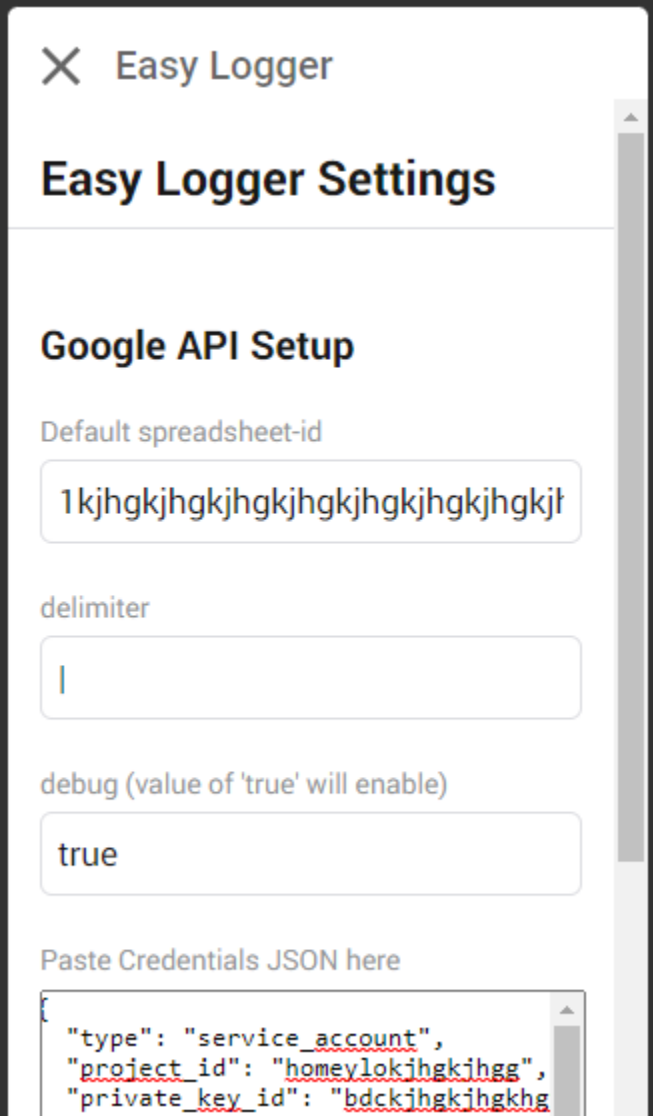

"private\_key": "-----BEGIN PRIVAT

Then you can create a diagnostic file and review a lot of details, using this button

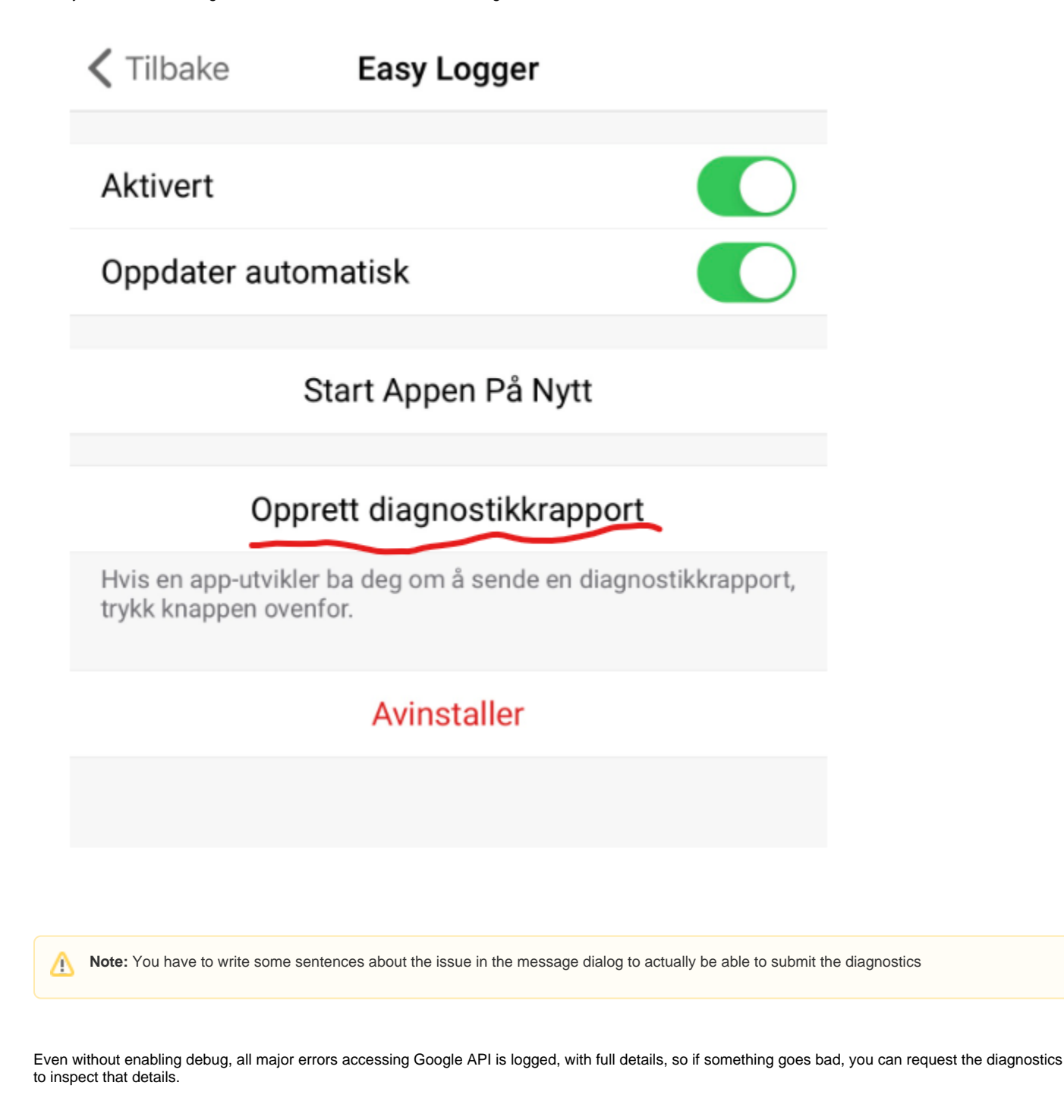

When debug is running, a lot of data is logged, including the full payload of the Actions Cards, to it is advisable to only run with debug when you a a certain problem